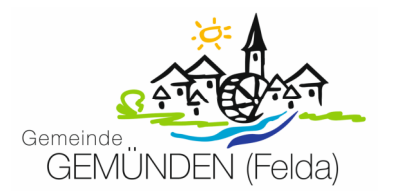

# **Benutzerhandbuch Interaktiver Haushalt**

Über die Internetseite der Gemeinde Gemünden (Felda) ist es nunmehr möglich, den aktuellen Haushaltsplan der Gemeinde in interaktiver Form einzusehen. Der interessierten Öffentlichkeit wird hierdurch die Möglichkeit gegeben, sich ein dezidiertes Bild von der Finanzlage und den geplanten Maßnahmen der Gemeinde zu machen. Durch die Verwendung von Schaubildern und Tabellen werden die wesentlichen Informationen transparent dargestellt. Über Menüleisten und verschiedene Verknüpfungen können Details zu Sachkonten, Produktbereichen und –gruppen nebst entsprechenden Erläuterungen abgefragt werden. Dieses Benutzerhandbuch soll eine erste Orientierung zur Arbeit mit der webbasierten Anwendung Interaktiver Haushalt geben.

#### **Wo finde ich den Interaktiven Haushalt?**

Über den Internetauftritt der Gemeinde Gemünden (Felda) www.gemuenden-felda.de im Bereich Digitales Rathaus und Gemeindegremien, Haushaltsplan gelangt man auf die Eingangsmaske des Interaktiven Haushalts:

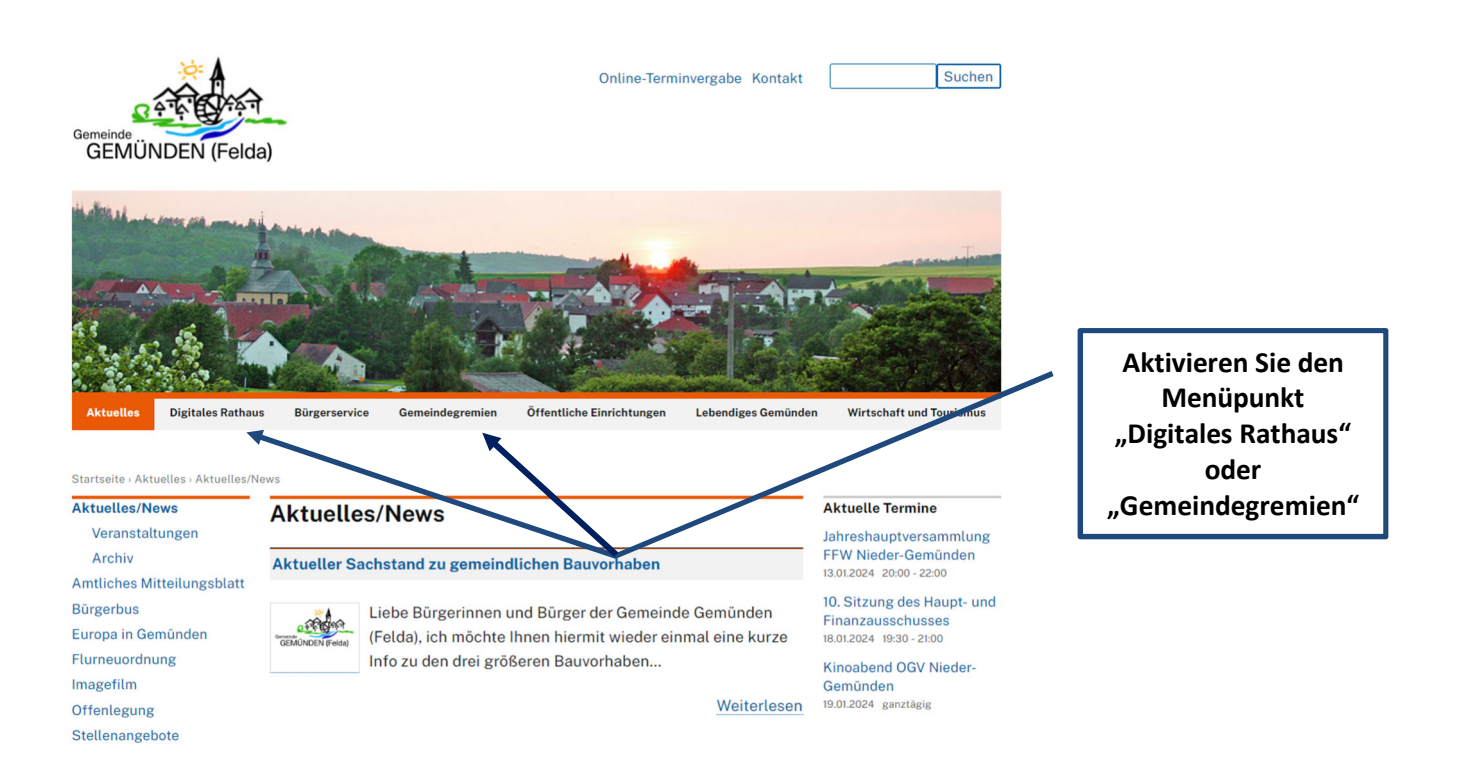

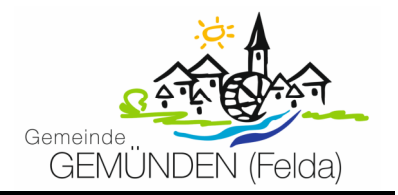

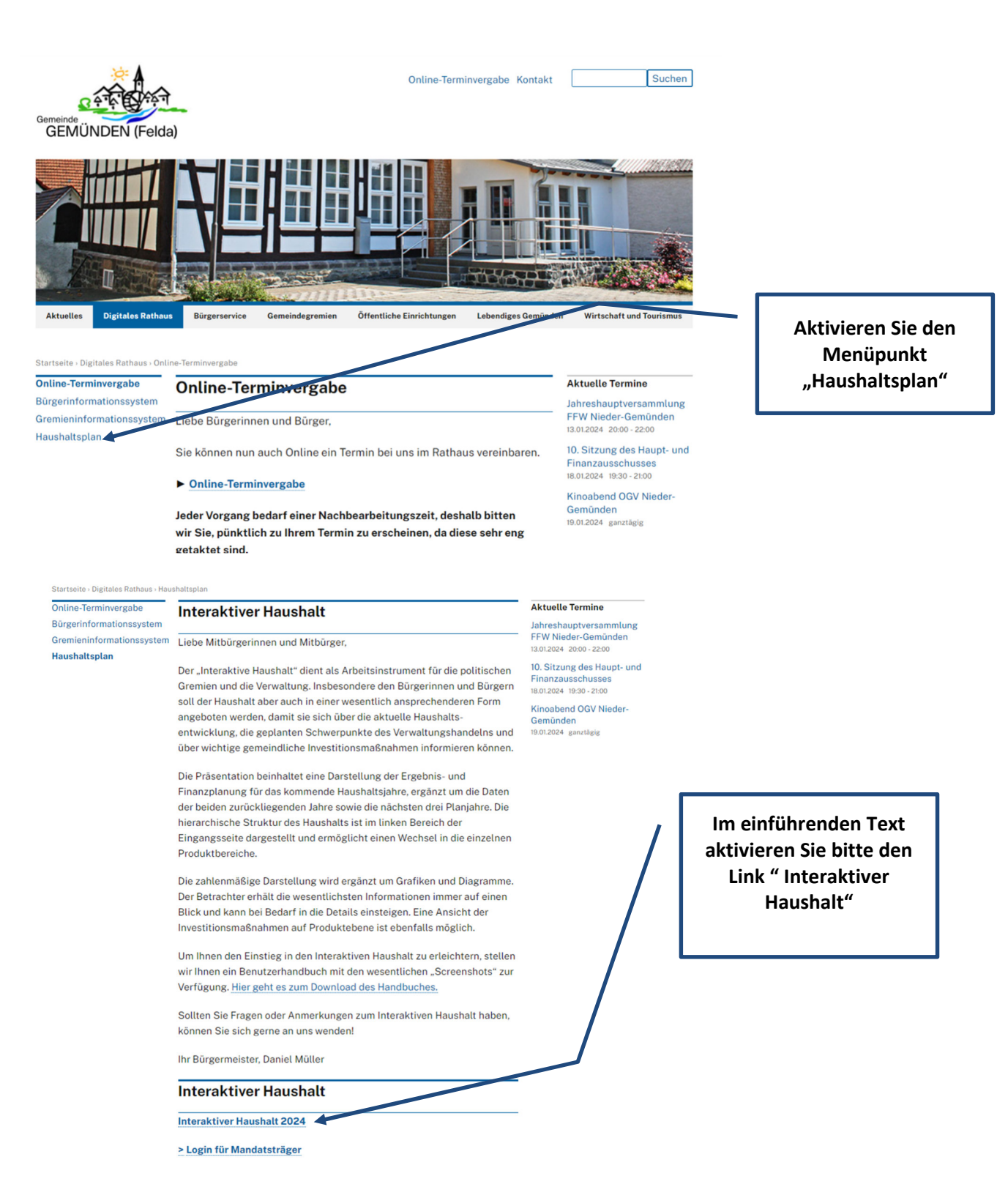

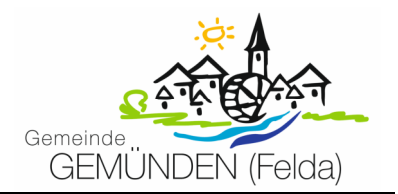

Sie befinden sich dann auf der Eingangsseite des Interaktiven Haushalts.

## **Welche Informationen finde ich wo im Interaktiven Haushalt?**

Die Darstellung in der Eingangsseite des Interaktiven Haushalts ist zweigeteilt. Links befindet sich die Menüleiste über welche zwischen dem Gesamthaushalt der Gemeinde Gemünden (Felda) und einzelnen Produktbereichen und Produktgruppen gewechselt werden kann.

In dem größeren rechten Bereich erscheinen untereinander Tabellen und Graphiken mit den wesentlichen Indikatoren zum Ergebnishaushalt, Finanzhaushalt, den Investitionen und den Kennzahlen.

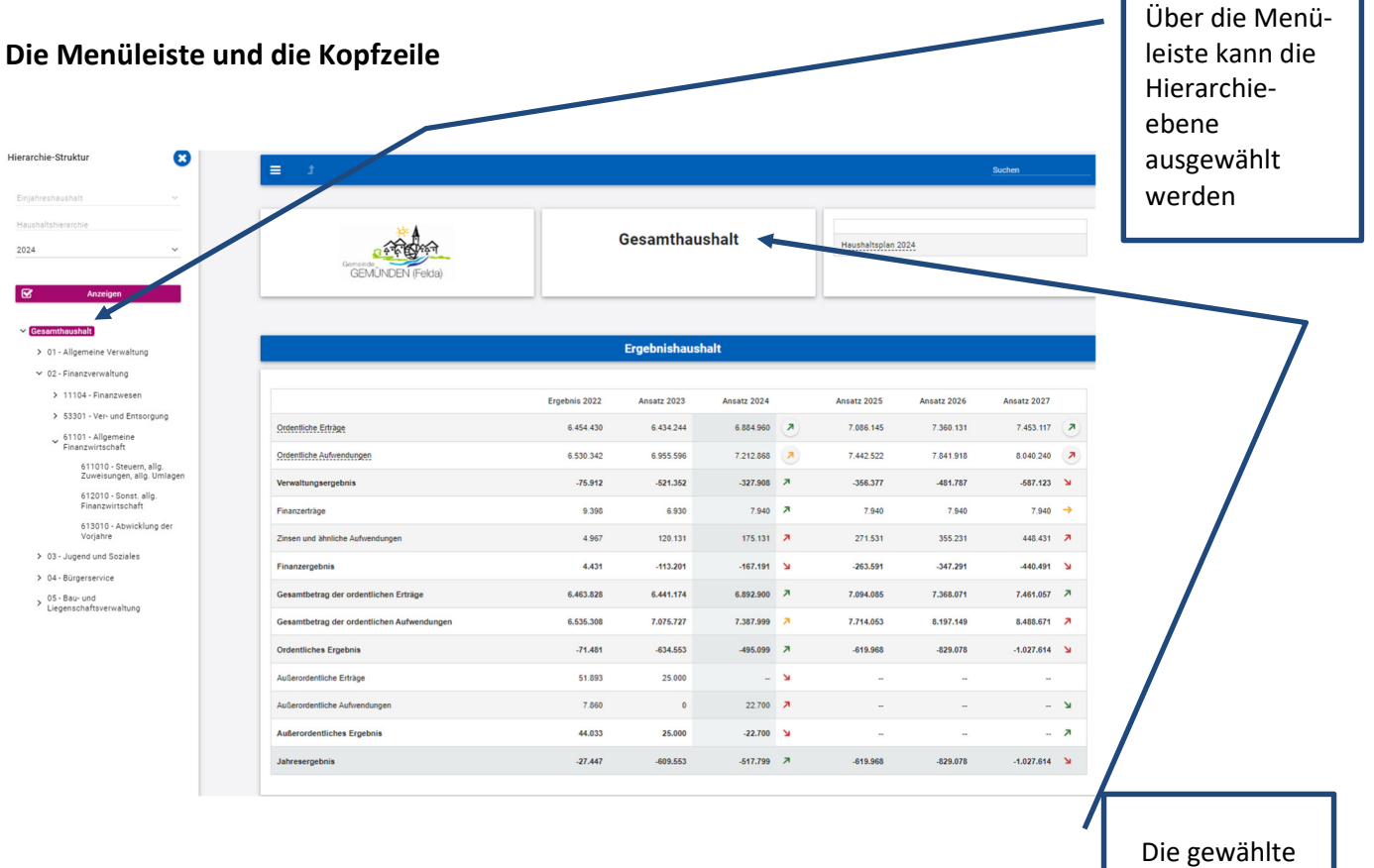

Ebene wird im Titel angezeigt

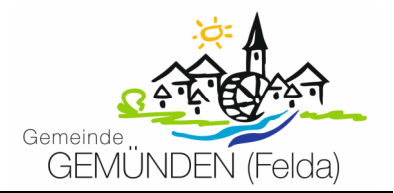

## **Der Ergebnishaushalt**

Die Darstellung des Ergebnishaushalts besteht aus verschiedenen Elementen:

- einer Tabelle mit den Erträgen und Aufwendungen für die beiden zurückliegenden Haushaltsjahre und den Jahren der mittelfristigen Finanzplanung
- Säulendiagramme zur Entwicklung der Umlagezahlungen und der Anteil der Umlagezahlungen an Erträgen aus Steuern und Zuweisungen
- einer Graphik zur Entwicklung der Erträge und Aufwendungen im Zeitablauf
- Kreisdiagramme der Erträge und Aufwendungen
- und einem Balkendiagramm mit dem Ergebnisbeitrag der darunter liegenden Bereiche (auf Ebene des Gesamthaushaltes die Produktgruppen

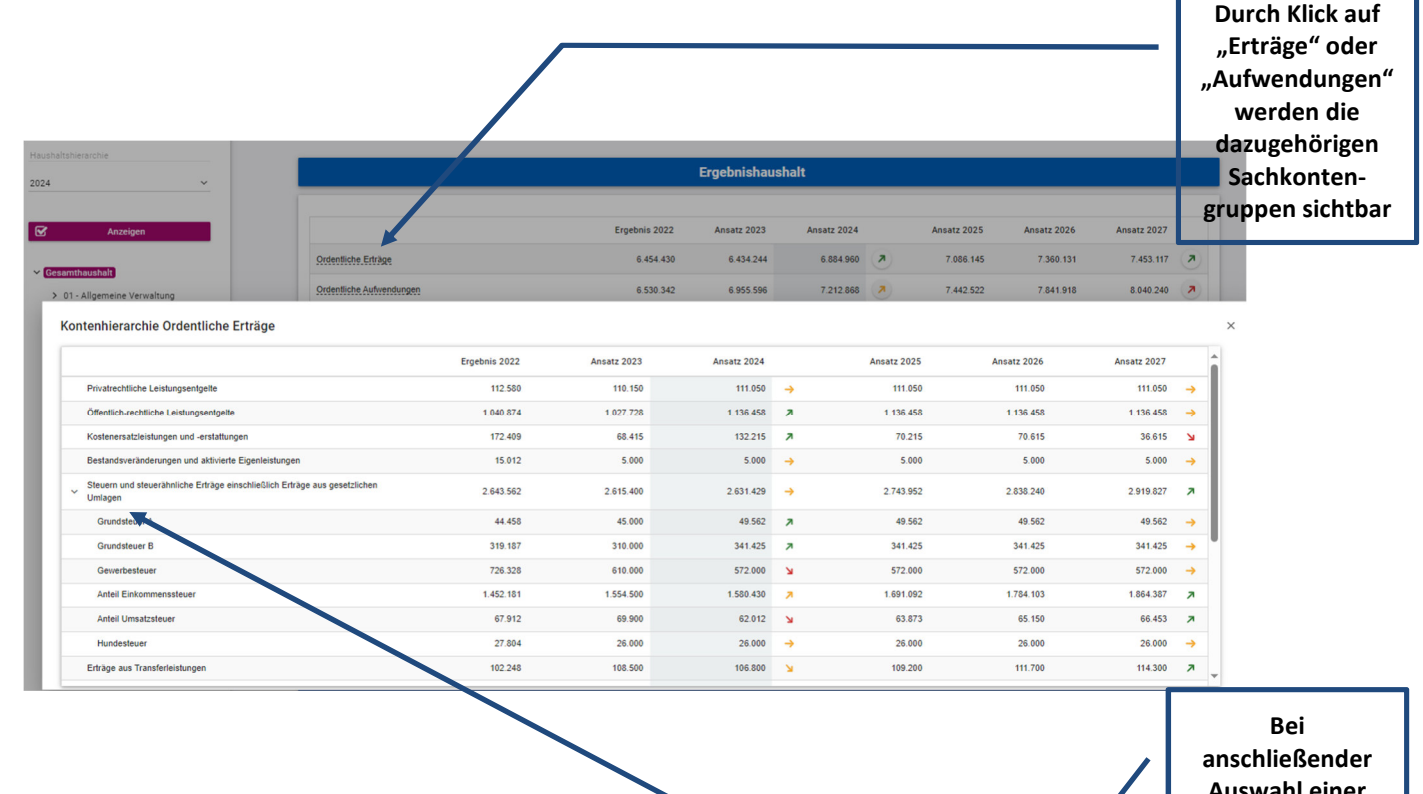

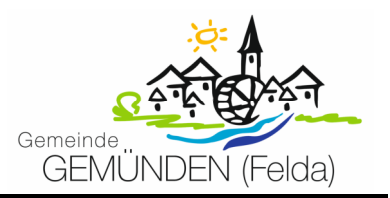

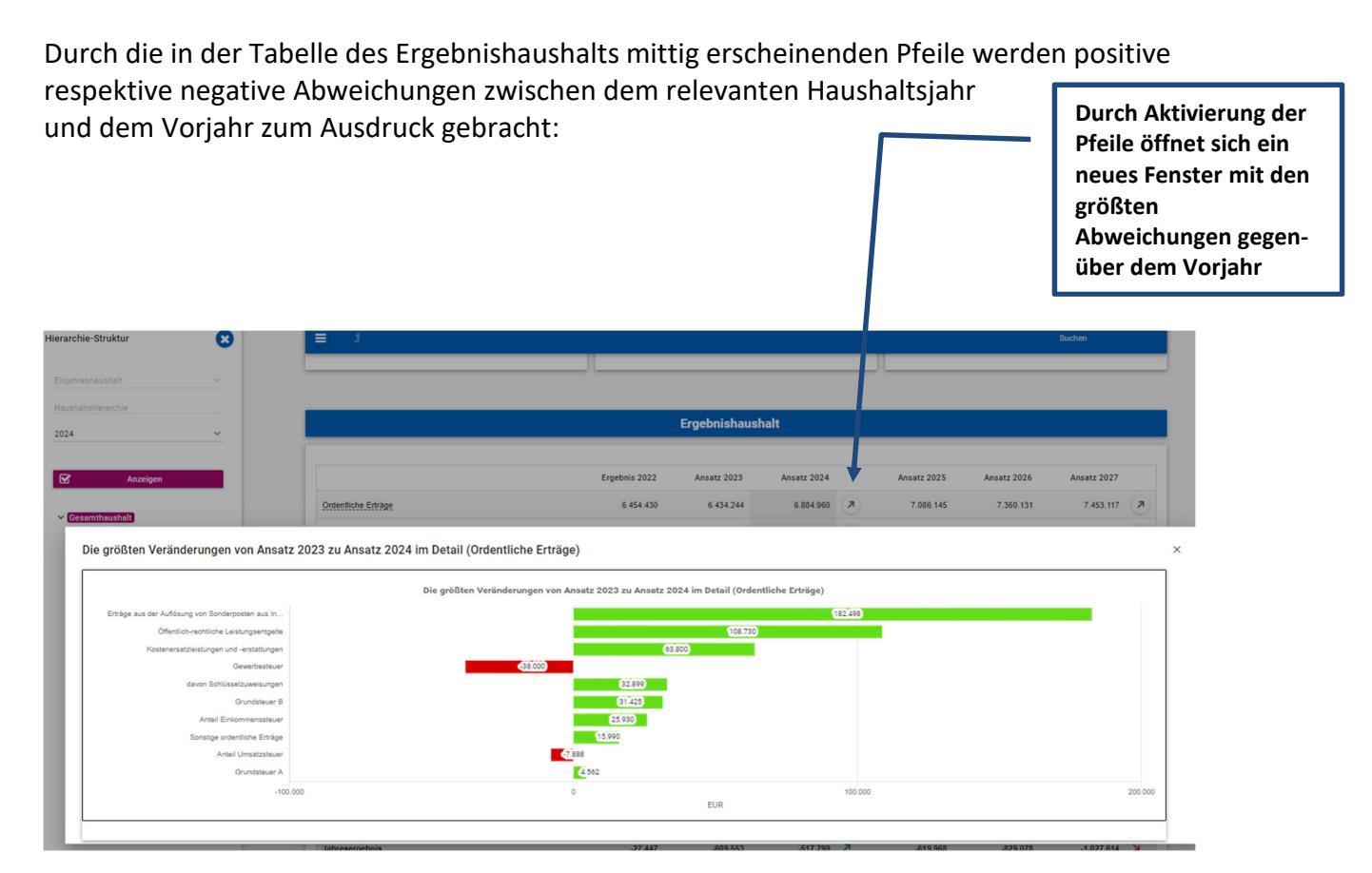

Neben der Menüleiste links kann auch über die Balken im Diagramm "Aufteilung des Jahresergebnisses auf nachgeordnete Ebenen" auf die nächste Ebene durchgegriffen werden:

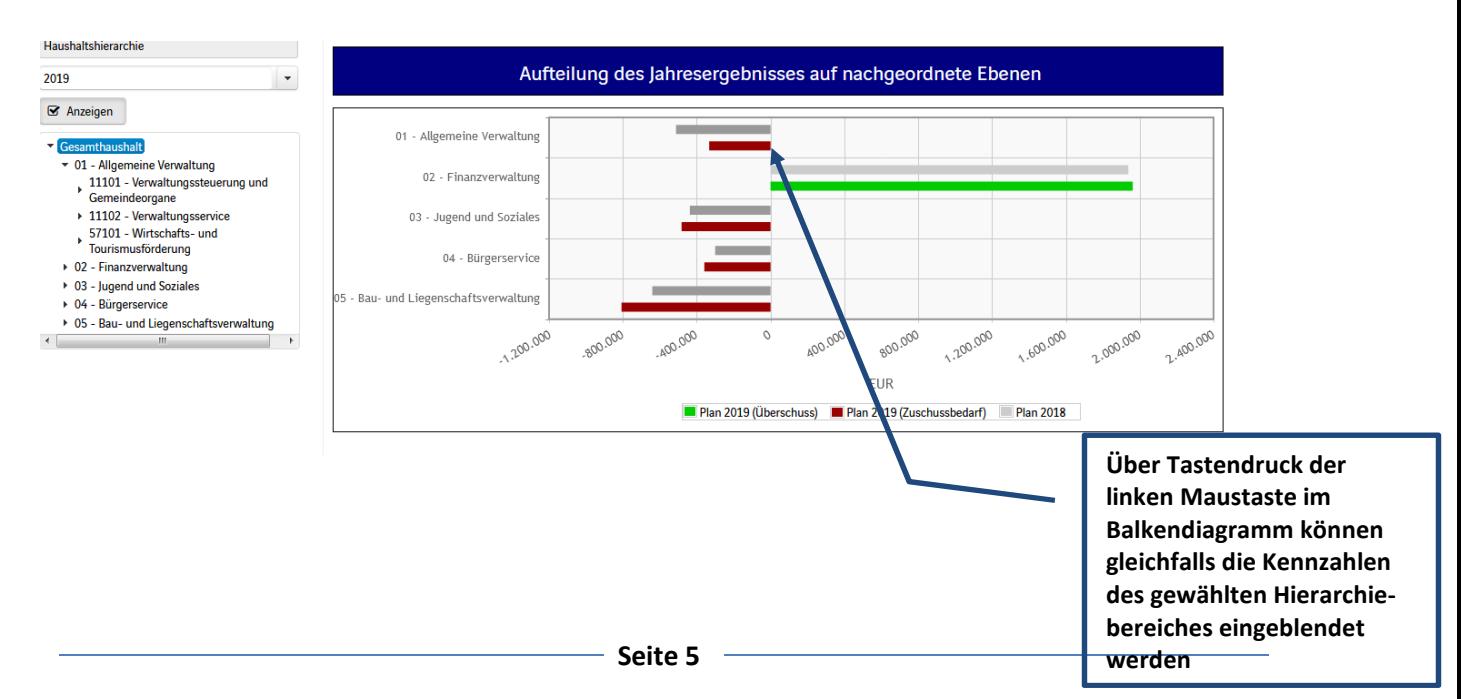

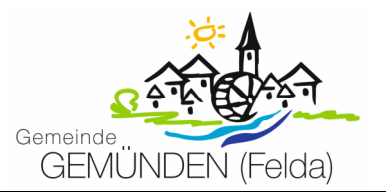

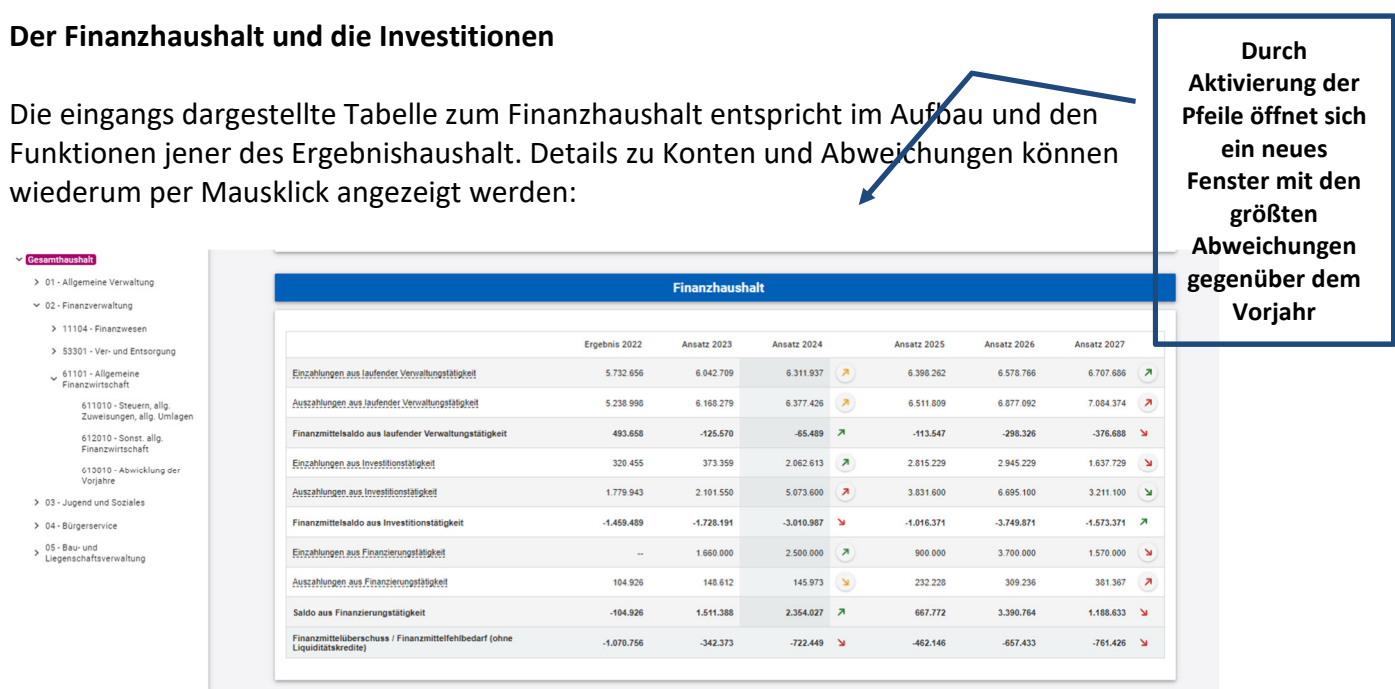

In den sich anschließenden Übersichten zu den Investitionen lassen sich Details zu den investiven Ein- und Auszahlungen zu den Investitionsmaßnahmen abrufen: **Durch Aktivierung dieses** 

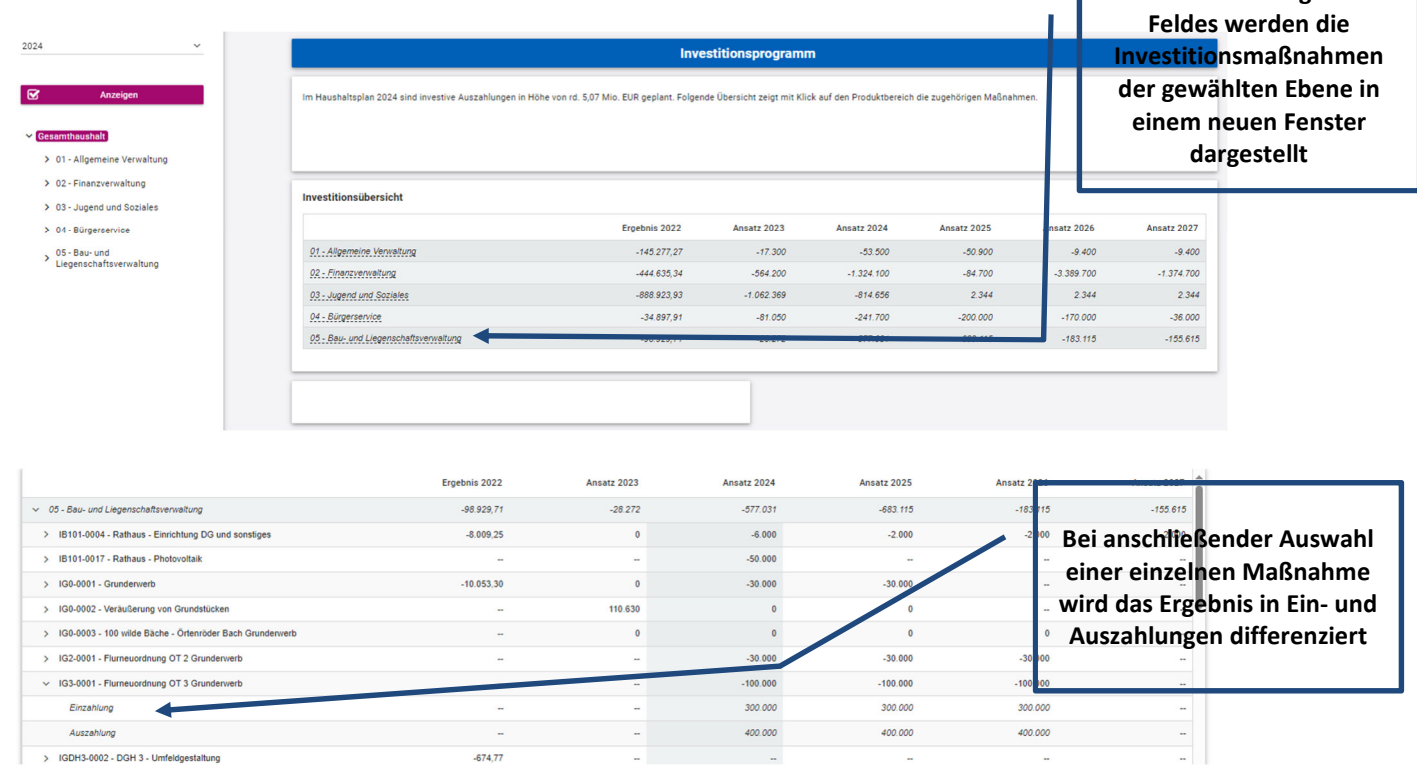

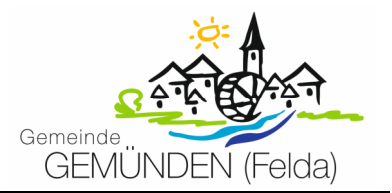

## **Die Kennzahlen**

Abschließend werden die verschiedenen Kennzahlen über die betrachteten Jahre dargestellt:

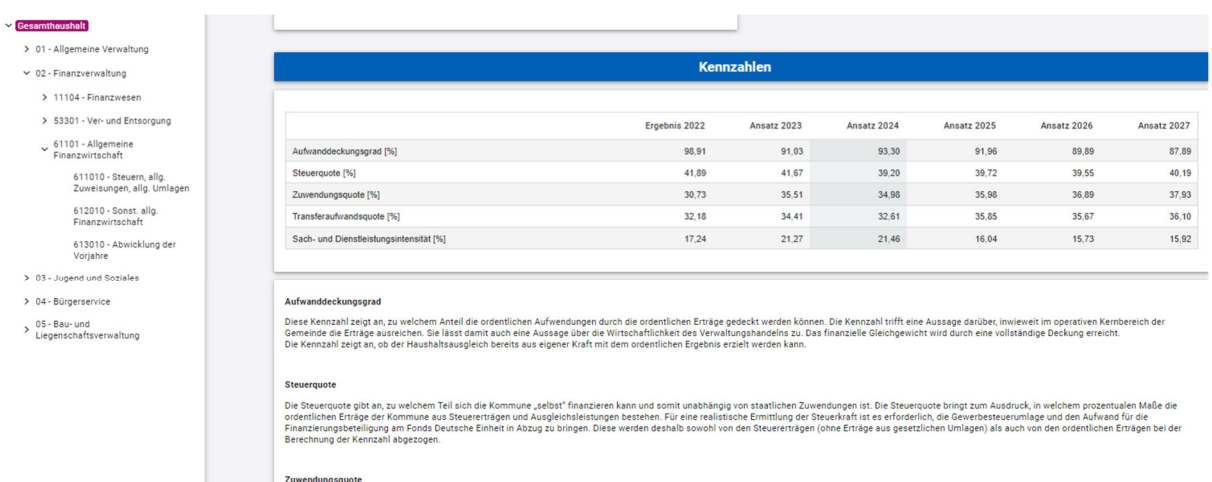

Zuwentwangsquor<br>Die Zuwendungsquote zeigt auf, wie hoch die Abhängigkeit von Zuweisungen und Zuschlüssen ist. Wesenlicher Bestandteil dieser Erträge sind die Schlüsselzuweisungen vom Land. Die Zuwendungsquote errechnet sic